## **网页端注册/认证流程**

**(一)注册**

①在官网首页点击"在线开户" (官网网址: www.hnicae.com), 或通过经纪 服务机构的专属开户链接进入

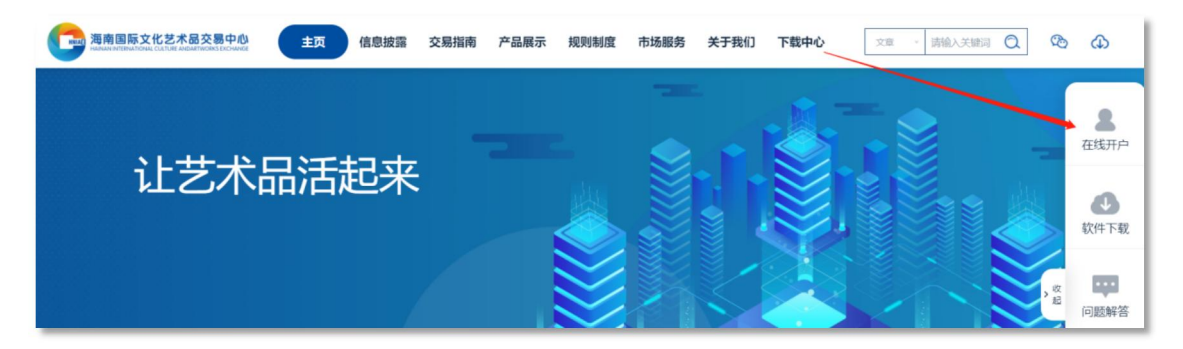

②填写手机号,获取并输入验证码,设置登录密码,选择经纪服务机构,阅读 并同意《用户开户协议、隐私政策、风险揭示书、数字艺术品交易须知》,点 击"注册"

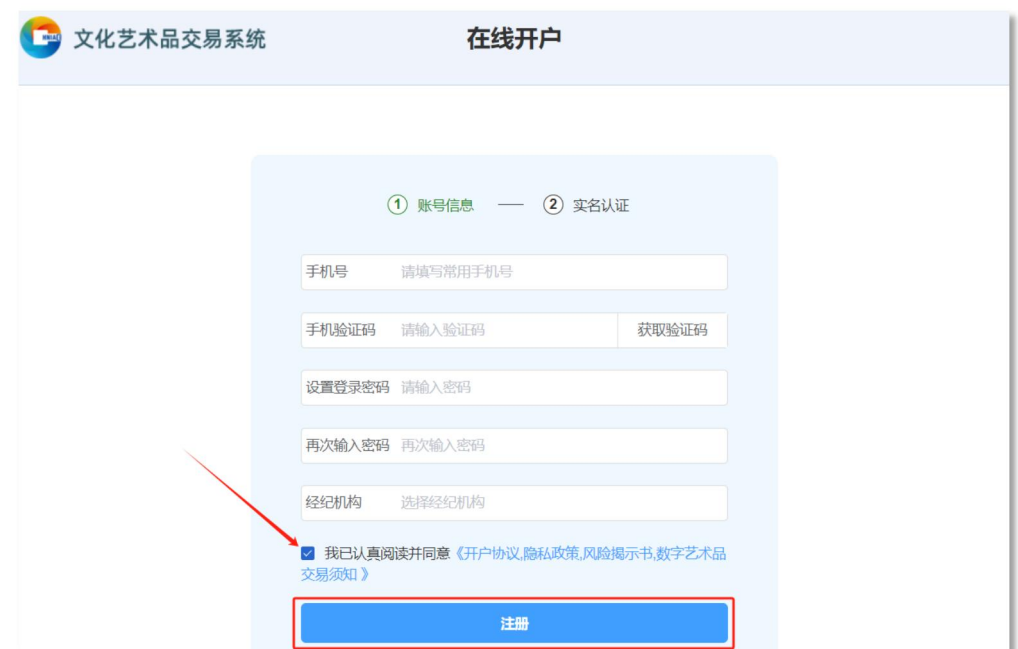

3根据自身需求选择认证主体,完善个人信息,上传身份证图片(原件),点击

"提交认证"

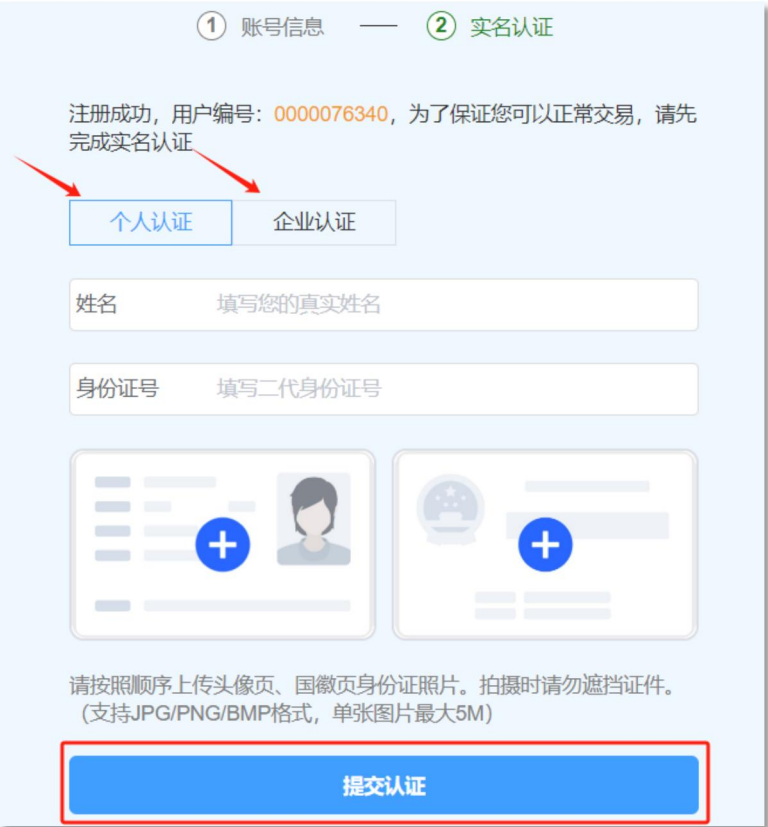

④资料提交成功,审核结果将以短信形式发送到您的手机上

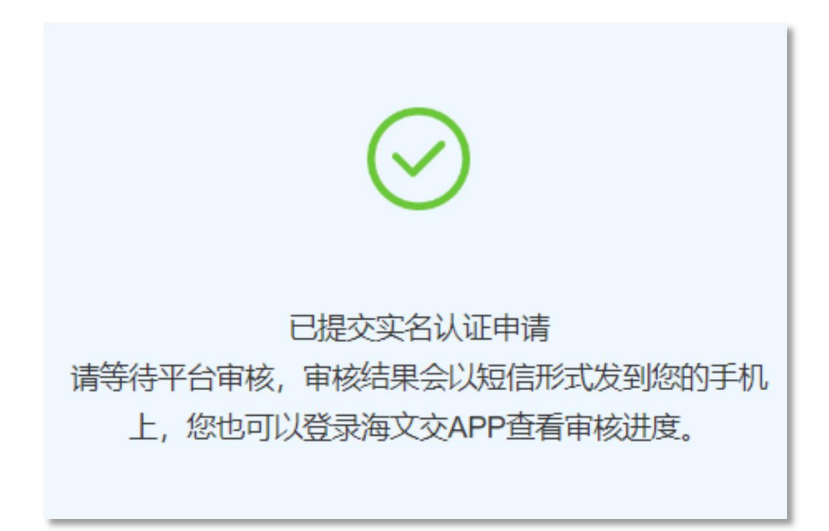

⑤认证成功,前往手机应用商店或海文交官网下载并登录海文交APP进行下一步